### **PCORI Online Cheat Sheet: Engagement Award Initiative Notice Application Submission**

*Updated as of 11/2/2018*

## **Important Reminders**

### **This Cheat Sheet provides guidance on how to:**

- Navigate to and Select Funding Opportunity
- Navigate to an Application
- Update and Submit the Application for AO Approval
- Approve the Application and Submit to PCORI (AO)

#### **Please keep in mind the following user roles:**

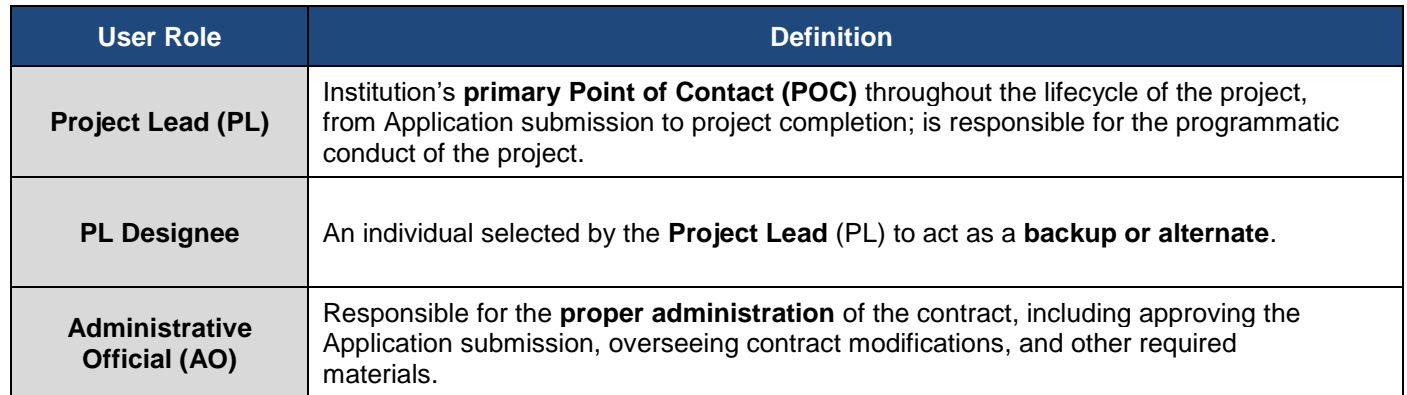

**Application Process:** The image below illustrates the Application submission and review process. Applying for Engagement Awards Initiative Notice (EAIN) requires submitting an Application. Applying for an EAIN funding announcement is a one-step process. EAIN Applicants will submit a full Application and will not complete the steps for an LOI submission. Specific requirements and guidance to complete a successful Application are found in the funding announcement, Application guidelines, and Application checklist for each specific funding opportunity.

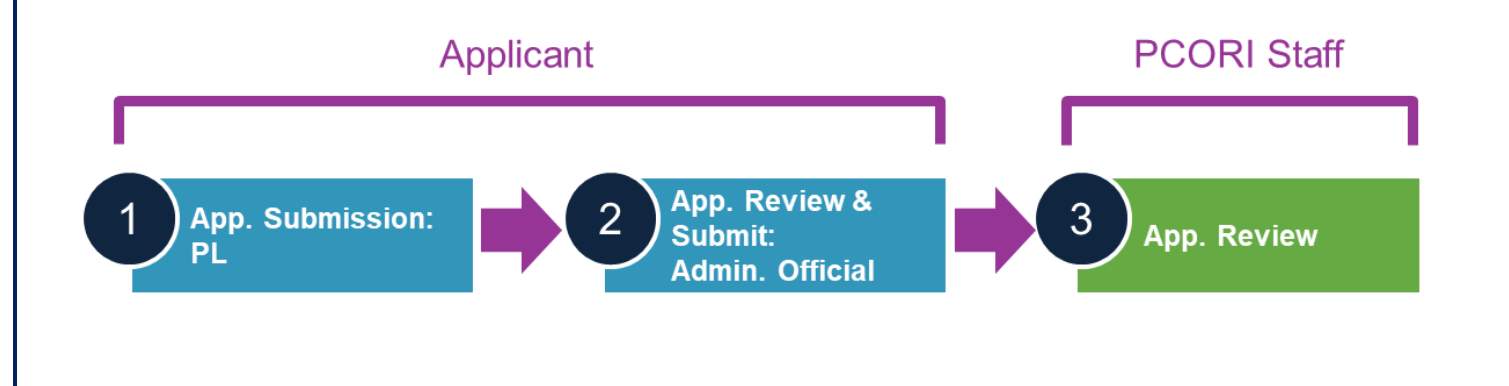

pcori

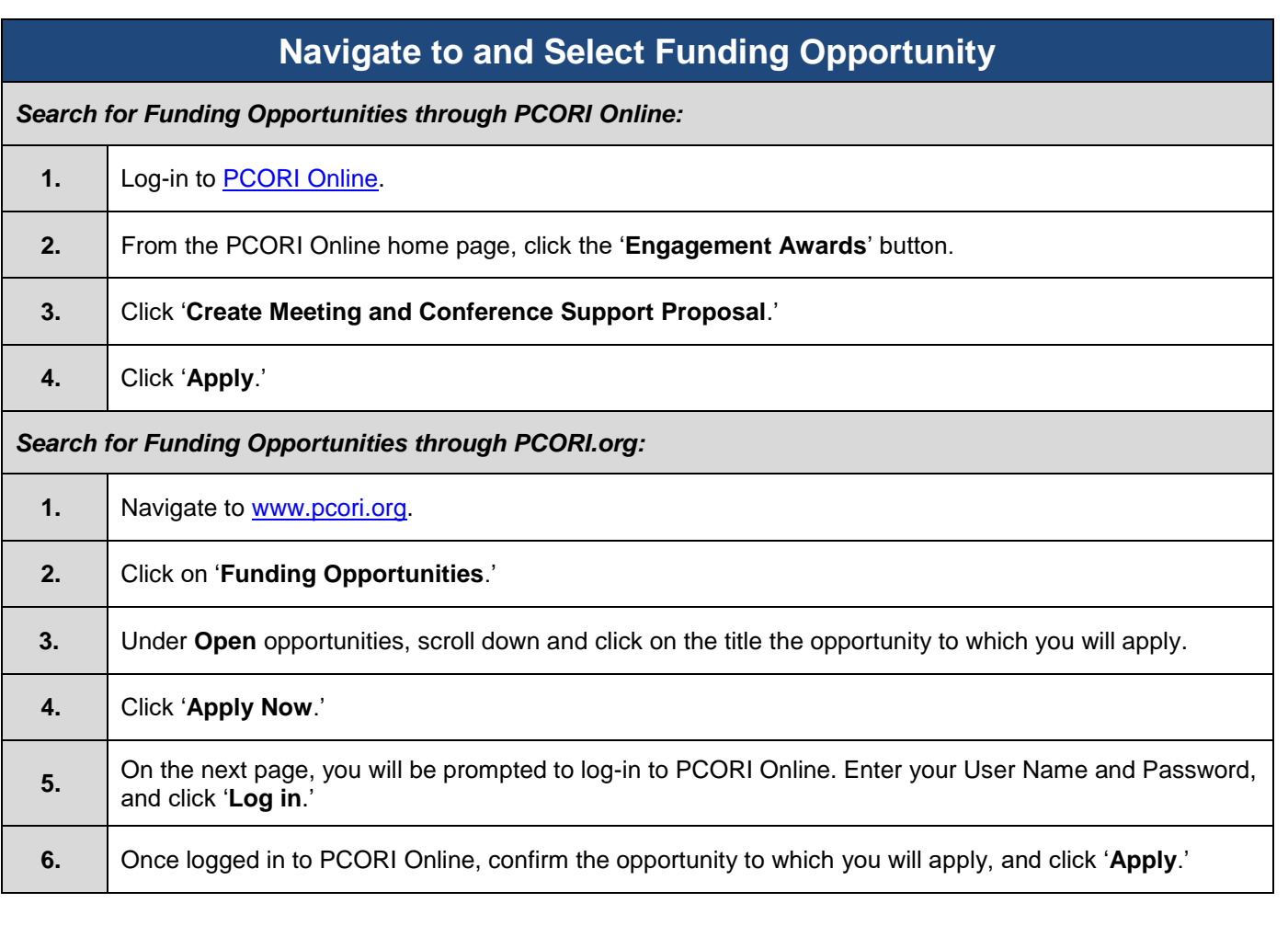

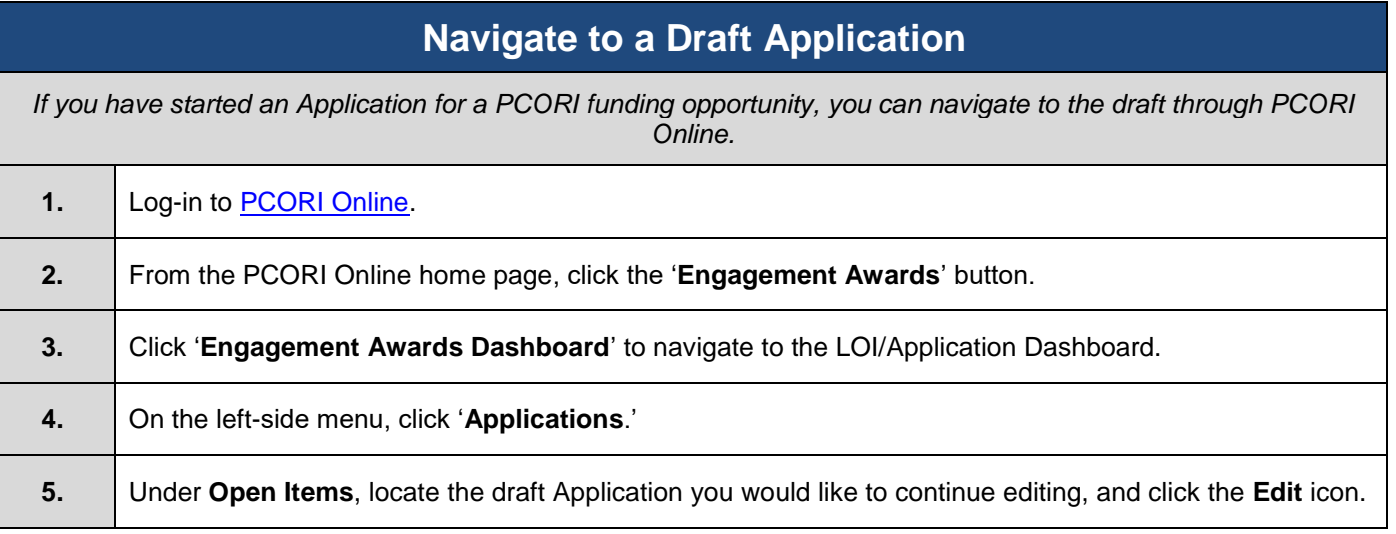

# **1 Application Submission & Approval**

Once you have navigated to the Application, you can enter the requested information. Required fields are designated with a red asterisk  $(*)$ . At the top and bottom of each tab, there are buttons that will help with navigation:

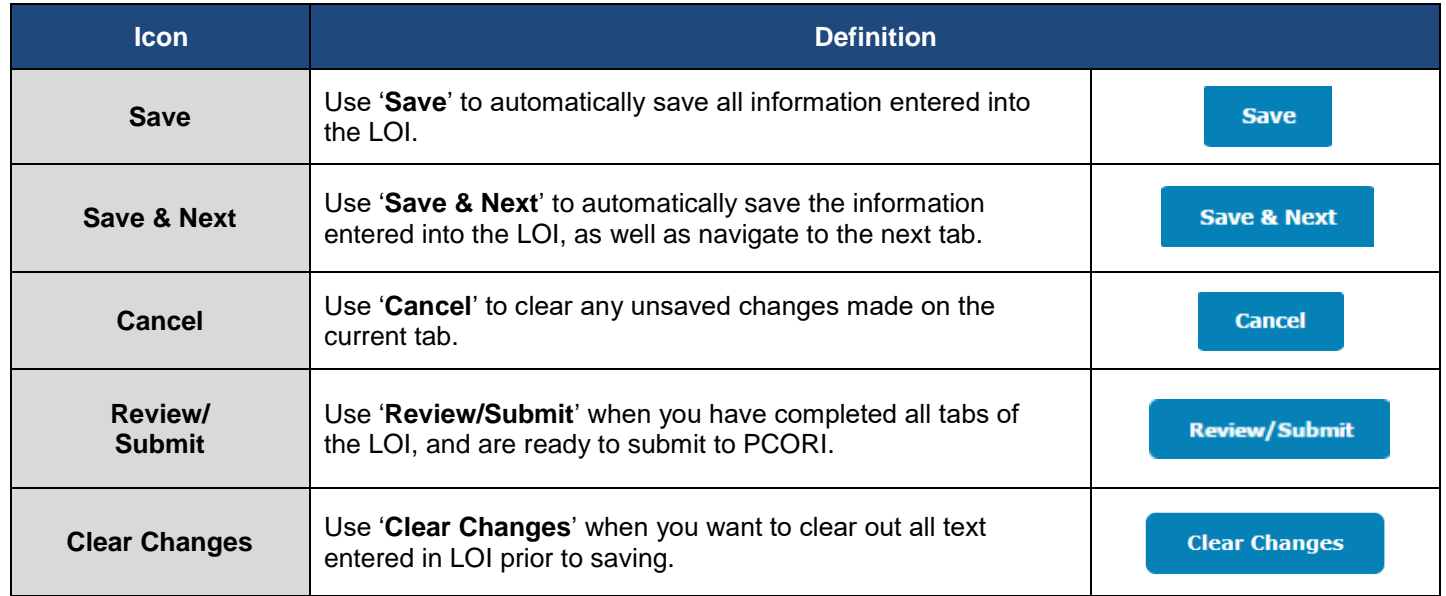

Please also keep in mind the following user roles and definitions:

#### **Applicant Project Team**

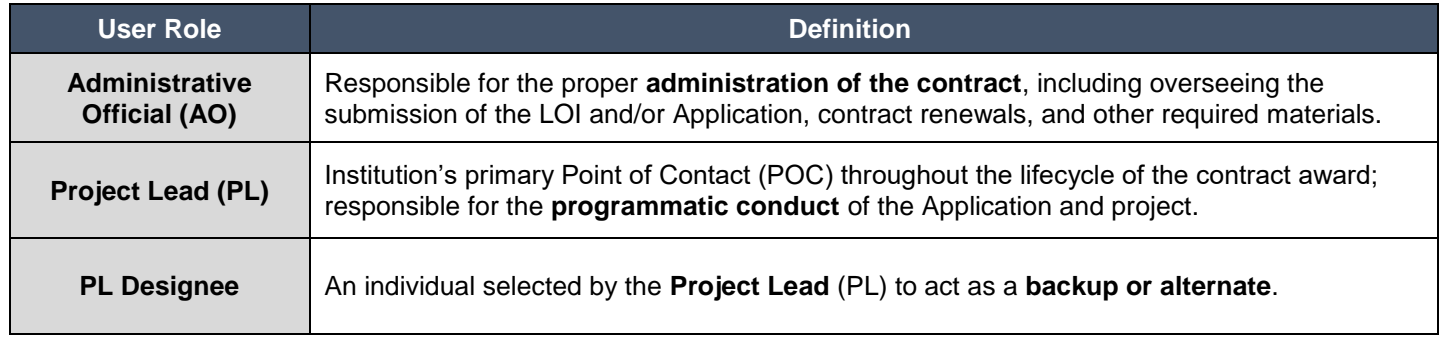

#### **PCORI Staff**

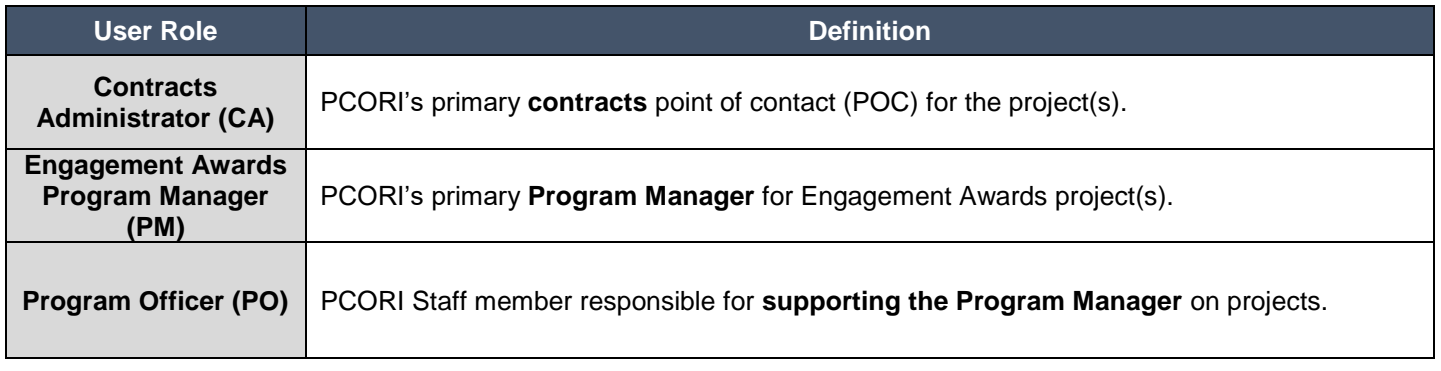

The following steps will walk through the full Application, which contains the following tabs.

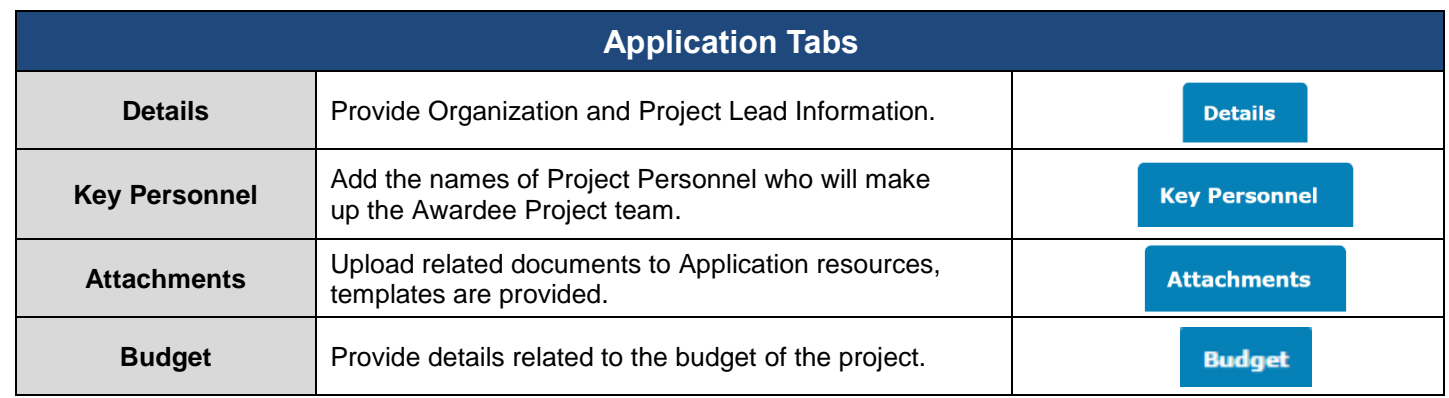

# **Update and Submit the Application for AO Approval**

*Once you have navigated to the Application, you can enter the requested information in the following tabs. It is highly encouraged that you complete these tabs in the order they appear.*

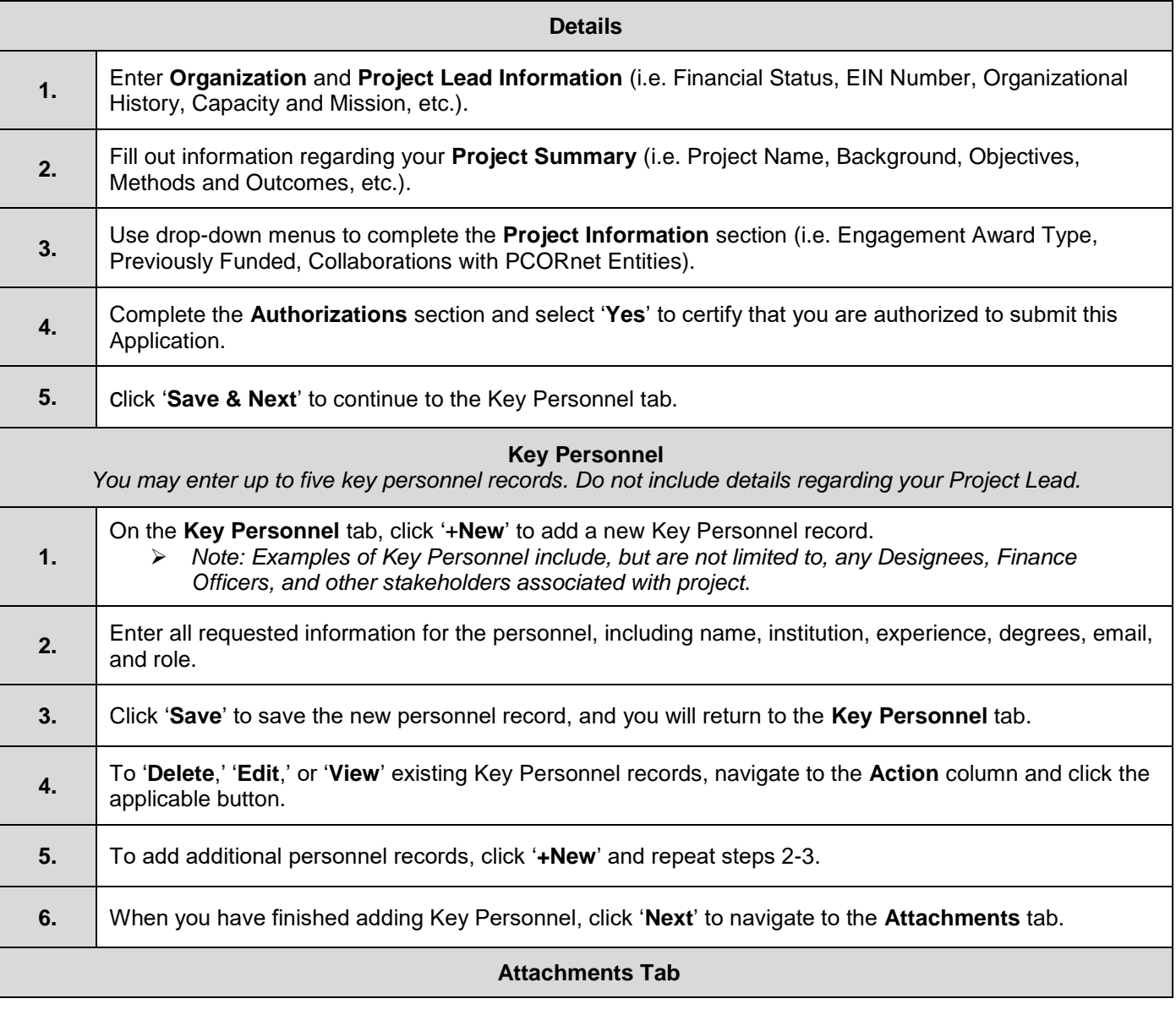

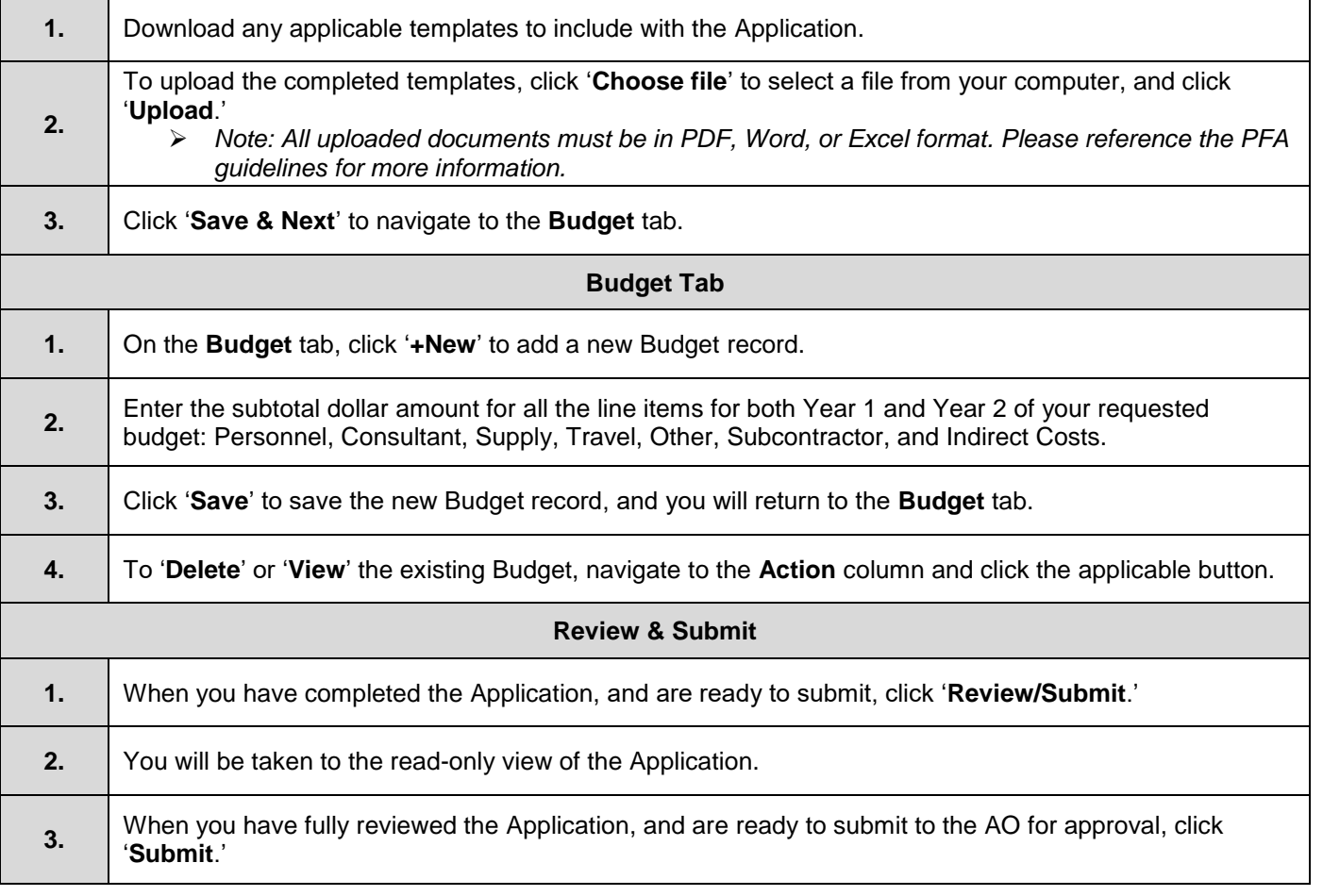

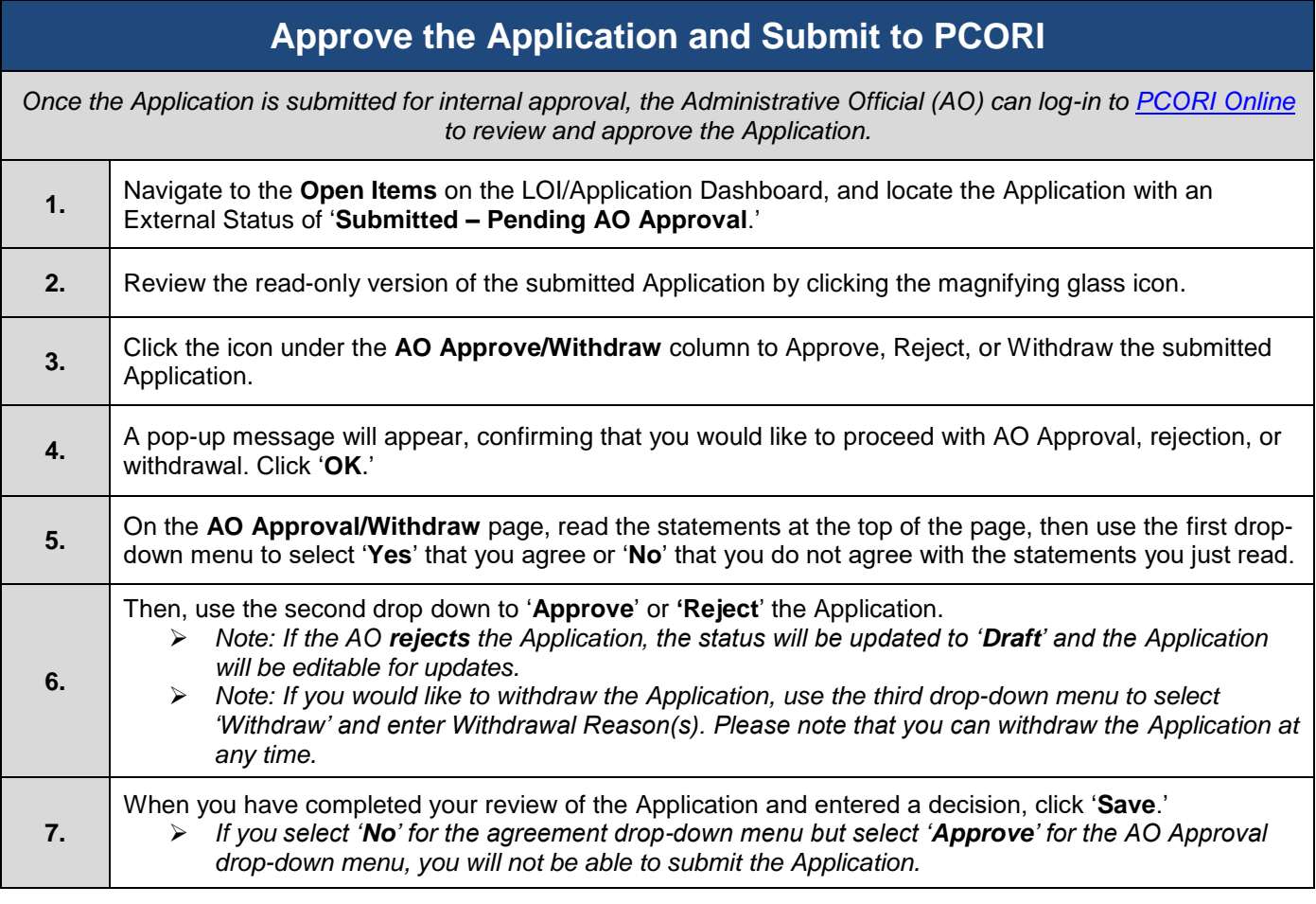

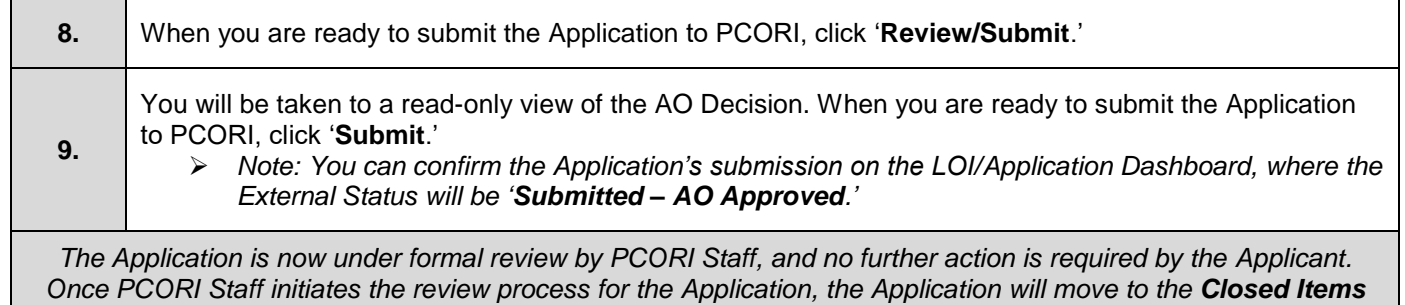

*tab on the LOI/Application Dashboard, where the External Status will be 'Under Review.' The Applicant will be notified at a later date by PCORI Staff whether the Application has been awarded.*

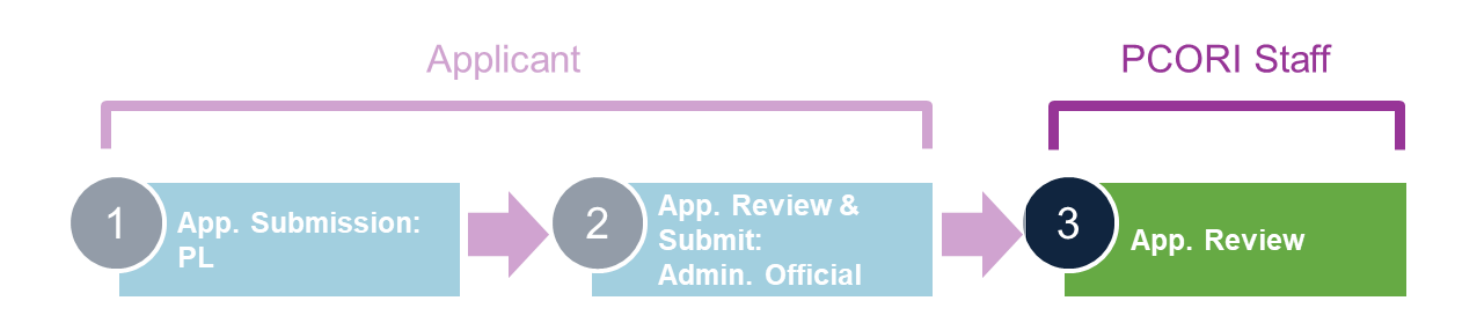